# Microscope-Pi Quick Start Guide

Microscope-Pi is a free custom Raspberry Pi image that allows for compatible USB Dino-Lite models to be displayed via Raspberry Pi and HDMI to a TV or Monitor

# INSTALLATION

Use the Win32DiskImager to write the image file to a microSD card with a single 4GB+ partition

- 1. Insert SD card into the Pi, plug in USB Keyboard and USB Microscope.
- 2. Connect HDMI to monitor.
- 3. Plug power adapter into the Pi and let it power on. During the first boot the boot animation may stutter while the Pi is doing some initial configuration.
- 4. Once loaded, you should be seeing the microscope image right away.

## **COMPATIBILITY**

#### **Dino-Lite**

● UVC, USB 2.0 Models: AM2111 - AM7915MZTL

#### **Raspberry Pi**

### KEYBOARD COMMANDS (all models)

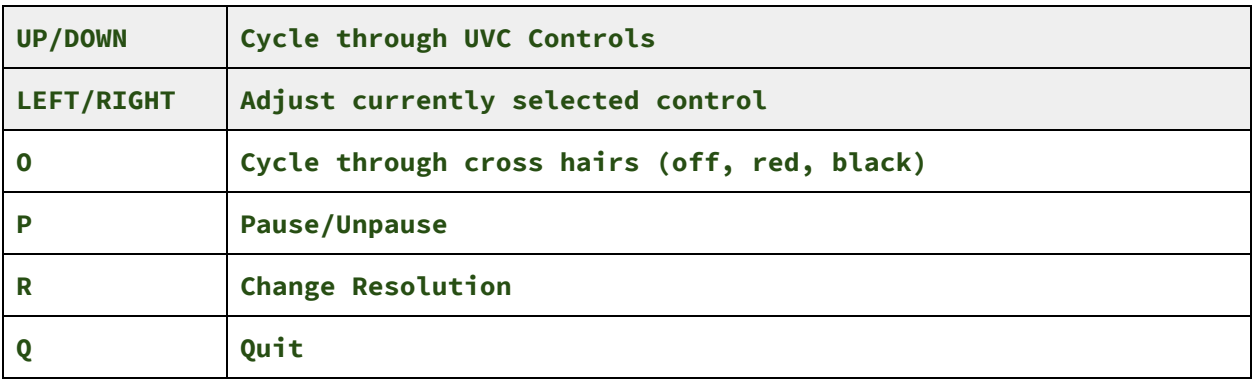

# 5MP KEYBOARD SHORTCUTS (5MP Dino-Lite model required)

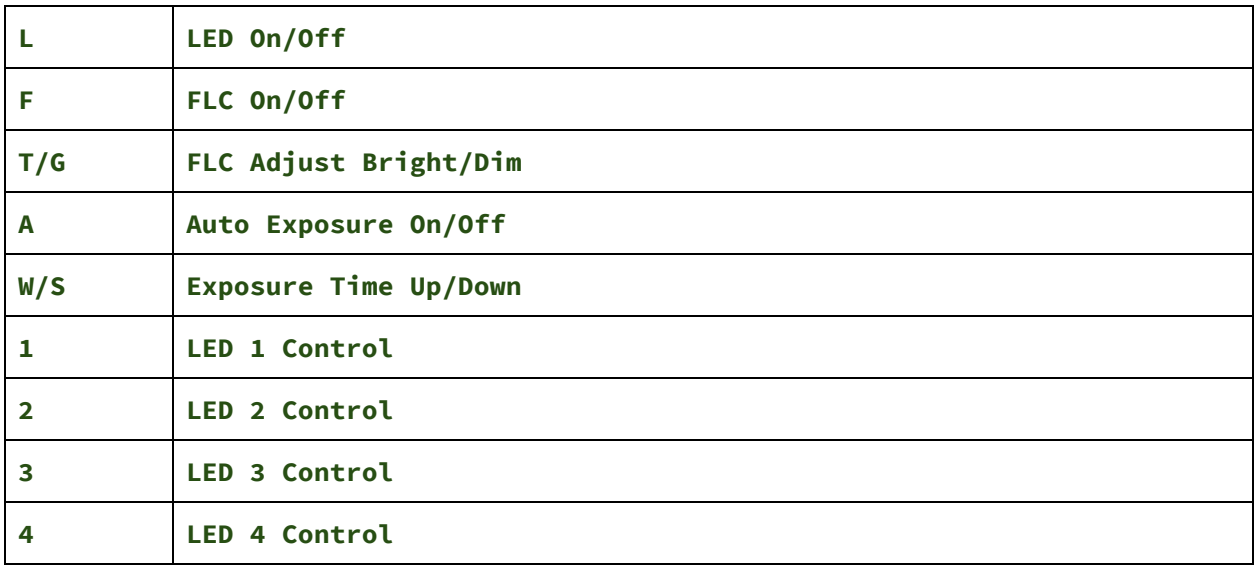